**WebSphere**® WebSphere Extended Deployment for z/OS V6.1

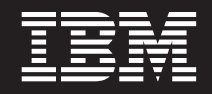

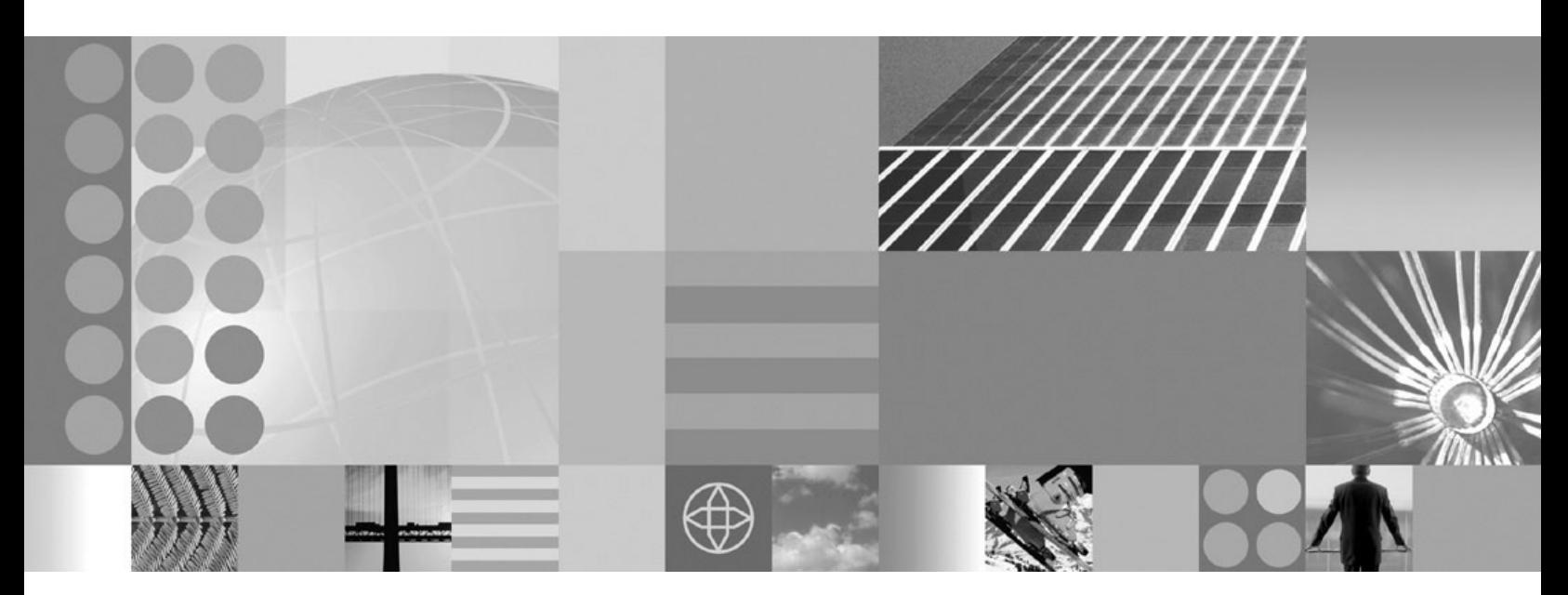

**WebSphere Extended Deployment for z/OS V6.1 Customization Guide**

**Note**

Before using this information, be sure to read the general information under ["Notices"](#page-24-0) on page 19.

**Compilation date: June 4, 2007**

**© Copyright International Business Machines Corporation 2004, 2006. All rights reserved.** US Government Users Restricted Rights – Use, duplication or disclosure restricted by GSA ADP Schedule Contract with IBM Corp.

# **Contents**

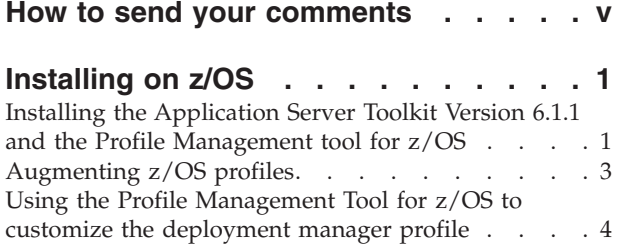

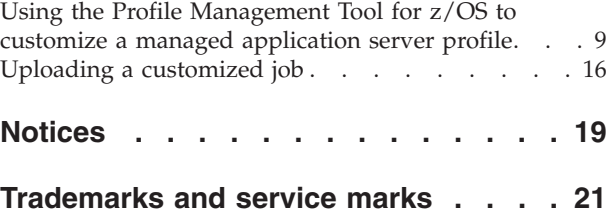

### <span id="page-4-0"></span>**How to send your comments**

Your feedback is important in helping to provide the most accurate and highest quality information.

- To send comments on articles in the WebSphere Extended Deployment Information Center, available at: http://www.ibm.com/software/webservers/ appserv/extend/library/
	- 1. Display the article in your Web browser and scroll to the end of the article.
	- 2. Fill out the **Feedback** link at the bottom of the article and submit.
- v To send comments on this or another PDF books, you can e-mail your comments to: **wasdoc@us.ibm.com**.

Be sure to include the document name and number, and, if applicable, the specific page, table, or figure number on which you are commenting.

When you send information to IBM, you grant IBM a nonexclusive right to use or distribute the information in any way it believes appropriate without incurring any obligation to you.

### <span id="page-6-0"></span>**Installing on z/OS**

You can install WebSphere Extended Deployment on z/OS systems. Order the WebSphere Extended Deployment for z/OS product, or by individual components, to get started. This article describes the process of installing and configuring WebSphere Extended Deployment for z/OS.

You must first install WebSphere Application Server Network Deployment Version 6.1 prior to installing any of the WebSphere Extended Deployment packages. Install WebSphere Extended Deployment Fix Pack 6.1.0.8 or higher to update your Network Deployment product level.

For z/OS information, download the Program Directory from the WebSphere Extended Deployment [Library](http://www-306.ibm.com/software/webservers/appserv/extend/library/) page.

Perform the following tasks to create a running version of the product on your machine.

- 1. Plan data set names and layout for product code installation.
- 2. Install WebSphere Extended Deployment for z/OS, as described in the Program Directory. You must first load the WebSphere Extended Deployment for z/OS code onto your system, using SMP/E before you make it usable through customization.
- 3. Configure WebSphere Extended Deployment for z/OS using the Profile Management Tool.

### **Installing the Application Server Toolkit Version 6.1.1 and the Profile Management tool for z/OS**

This topic describes how to install the Application Server Toolkit Version 6.1.1, the Application Server Toolkit 6.1.1.2 update, and the optional feature WebSphere Application Server Toolkit z/OS Extended Deployment Profile Management Tooling Version 1.0.0. Use the Profile Management Tool to customize, test, run, and debug applications from the workbench to the server.

Install WebSphere Application Server Network Deployment Version 6.1, WebSphere Application Server Fix Pack 6.1.0.8 or higher, and WebSphere Extended Deployment for z/OS Version 6.1.

For installation information for z/OS, see the WebSphere Extended Deployment Program Directory on the WebSphere Extended Deployment [Library](http://www-306.ibm.com/software/webservers/appserv/extend/library/) page.

Plan for extra time when installing the Application Server Toolkit.

Complete the following steps to install the Application Server Toolkit:

- 1. For the Windows version of the Application Server Toolkit, go to the [Application](http://www.ibm.com/support/docview.wss?uid=swg24014241) Server Toolkit for Windows Web site and download the Application Server Toolkit package.
- 2. For the Linux version of the Application Server Toolkit, go to the [Application](http://www.ibm.com/support/docview.wss?uid=swg24014242) Server [Toolkit](http://www.ibm.com/support/docview.wss?uid=swg24014242) for Linux Web site.
- 3. Unzip the package to a local directory. You will see two folders: disk1 and disk2. Open the disk1 folder and run the appropriate file to install the Application Server Toolkit:
	- install.exe
	- setup.jar
- 4. Apply Application Server Toolkit 6.1.1.2 updates. To do this:
	- a. Click **Start > Programs > IBM WebSphere > Application Server Toolkit > Rational Product Update**.
	- b. Click **Find Updates**.
	- c. Check **Application Server Toolkit 6.1.1.2**, then click **Install Updates**. After the update is installed, click the **Installed Products** tab. You should see Application Server Toolkit Version 6.1.1.2 in the list of installed products.
- 5. Click the **Find Optional Features** button on the Installed Products tab to install the WebSphere Application Server Toolkit z/OS Extended Deployment Profile Management Tooling Version 1.0.0.
- 6. Ensure that the WebSphere Application Server Toolkit z/OS Extended Deployment Profile Management Tooling Version 1.0.0. is selected, and that the Application Server Toolkit is closed.
- 7. Click **Install Features**.

Click the **Installed Products** tab. Both the Application Server Toolkit 6.1.1.2 and the WebSphere Application Server Toolkit z/OS Extended Deployment Profile Management Tooling Version 1.0.0 are listed as installed:

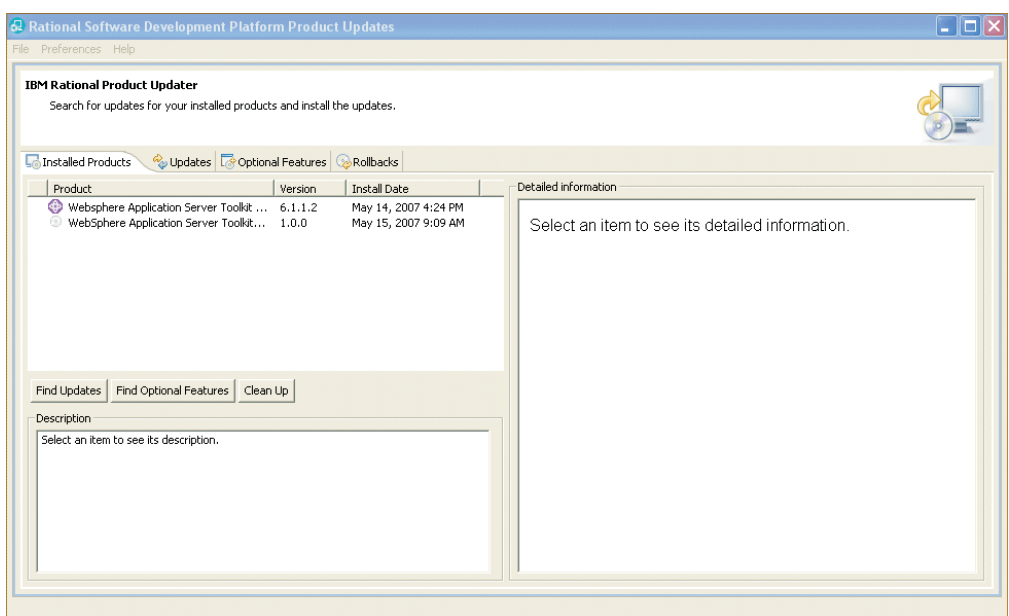

Confirm that all of the installations were successful. Click **Start > Programs > IBM WebSphere > Application Server Toolkit**, then from the menu select **Windows > Preferences > Server > WebSphere for z/OS Customization**. Click **Augment**, then **Next**.

The following panel opens if the installation of the customization tooling has succeeded:

<span id="page-8-0"></span>

| # z/OS Profile Management Tool                                                                                                    |  |
|----------------------------------------------------------------------------------------------------|--|
| <b>Augment Selection</b>                                                                                                    |  |
| Select the type of augmentation to apply.<br>Augment types:                                                                                                    |  |
| WebSphere Extended Deployment Operations Optimization for z/OS managed (custom) node<br>WebSphere Extended Deployment Operations Optimization for z/OS deployment manager<br>WebSphere Extended Deployment Compute Grid for z/OS managed (custom) node<br>WebSphere Extended Deployment Compute Grid for z/OS deployment manager<br>WebSphere Extended Deployment Data Grid for z/OS managed (custom) node<br>WebSphere Extended Deployment Data Grid for z/OS deployment manager |  |
| Description<br>Generates the customization jobs and associated instructions that will be used to augment a <i>federated</i> z/OS managed node to run the WebSphere Extended<br>Deployment Optimization functionality,                                                                                                    |  |

Use the Profile Management tool to create and augment profiles.

### **Augmenting z/OS profiles**

This section provides information on how to create customization definitions for creating or augmenting WebSphere for z/OS runtime environments.

### **Customizing your network deployment environment**

WebSphere Extended Deployment Version 6.1 offers three components: Compute Grid, Operations Optimization, and Data Grid. You can customize an existing WebSphere Application Server Network Deployment 6.1 environment with any combination of these components. It is recommended that you begin with Compute Grid, then evaluate whether you need either of the two other components in the future.

To add the Compute Grid component:

- 1. Generate and run Compute Grid customization jobs for the deployment manager node
- 2. Generate and run Compute Grid customization jobs for each application server (managed) node in the deployment manager cell.

#### **Related tasks**

"Installing the [Application](#page-6-0) Server Toolkit Version 6.1.1 and the Profile [Management](#page-6-0) tool for z/OS" on page 1

This topic describes how to install the Application Server Toolkit Version 6.1.1, the Application Server Toolkit 6.1.1.2 update, and the optional feature WebSphere Application Server Toolkit z/OS Extended Deployment Profile Management Tooling Version 1.0.0. Use the Profile Management Tool to customize, test, run, and debug applications from the workbench to the server.

"Using the Profile [Management](#page-9-0) Tool for z/OS to customize the deployment [manager](#page-9-0) profile" on page 4

This topic describes the process for generating and running a customization job for the deployment manager profile. Although this article focuses on Compute Grid customization, the differences for installing the other WebSphere Extended Deployment components, Data Grid and Operations Optimization, are explained throughout the article where applicable.

### <span id="page-9-0"></span>**Using the Profile Management Tool for z/OS to customize the deployment manager profile**

This topic describes the process for generating and running a customization job for the deployment manager profile. Although this article focuses on Compute Grid customization, the differences for installing the other WebSphere Extended Deployment components, Data Grid and Operations Optimization, are explained throughout the article where applicable.

Install Application Server Toolkit Version 6.1.1, the 6.1.1.2 update, and the WebSphere Extended Deployment for z/OS Profile Management Tool optional feature.

Use the Profile Management Tool to generate customization jobs and upload them to your target z/OS system.

- 1. Start the Profile Management Tool. Click **Start > Programs > IBM WebSphere > Application Server Toolkit**, where you will be asked to select a local workspace.
- 2. From the menu bar, select **Window > Preferences**.
- 3. Expand Server and select **WebSphere for z/OS Customization**.
- 4. Click **Augment**. The Welcome to z/OS Customization panel opens, showing the list of augment options. Select **WebSphere Extended Deployment for Compute Grid for z/OS deployment manager**.

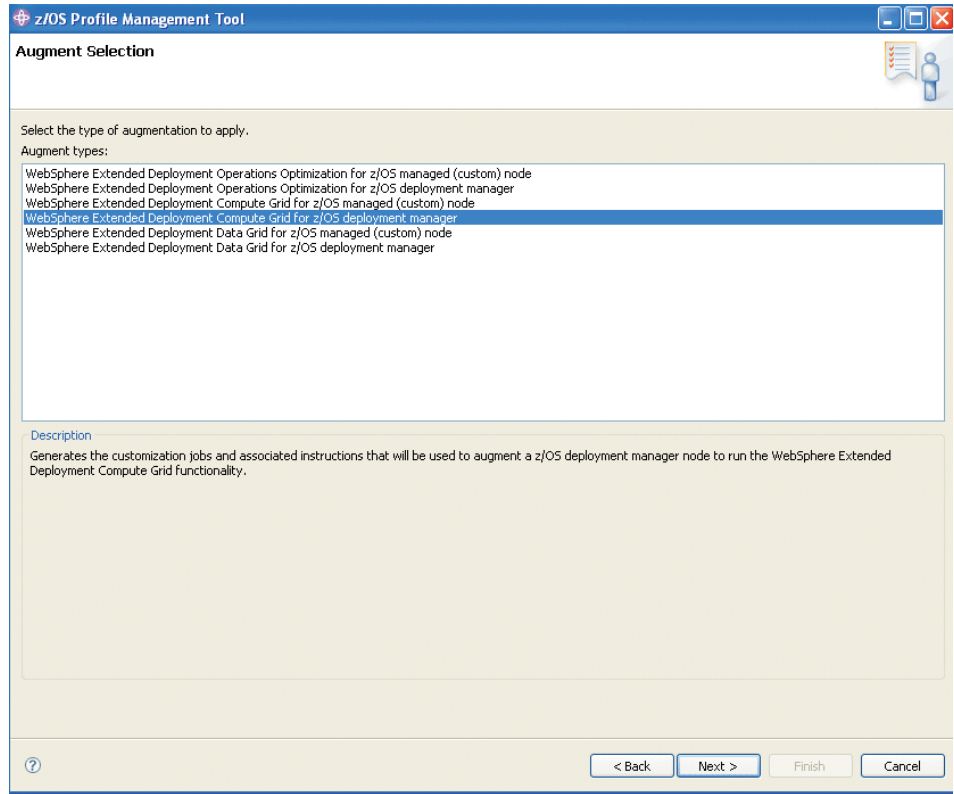

5. Click **Next**. The Customization Name and Location panel opens:

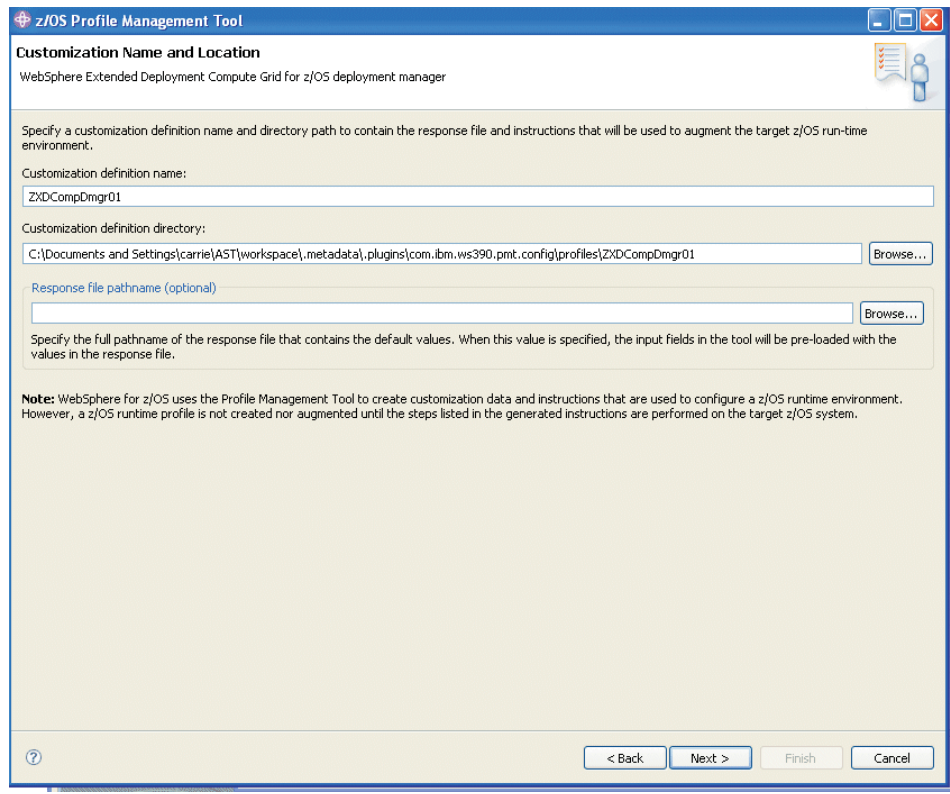

**Tip**: Get field help by hovering your cursor over each field.

- 6. Specify a customization definition name, and a customization definition directory in the respective fields. The definition directory is where the definition you are now creating will be stored on your machine. The default names are acceptable, but you can change them if you prefer. The response file pathname is optional.
- 7. Click **Next**. The Target Data Sets panel opens:

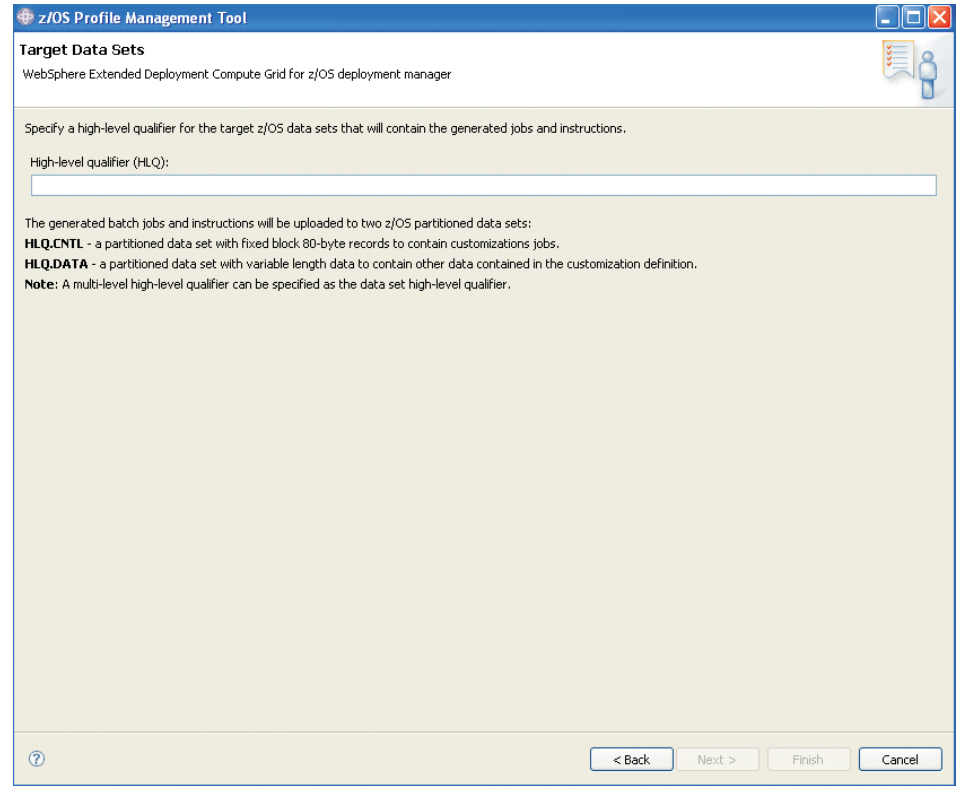

- 8. In the High-level qualifier (HLQ) field, specify the high level qualifier of the CNTL and DATA datasets that will hold your customization jobs and associated data on the z/OS system where the customization jobs will run. You can specify multiple dot-delimited tokens to establish your naming convention. For example, USER87.XD61PID.
- 9. Click **Next**. The File System Information panel opens:

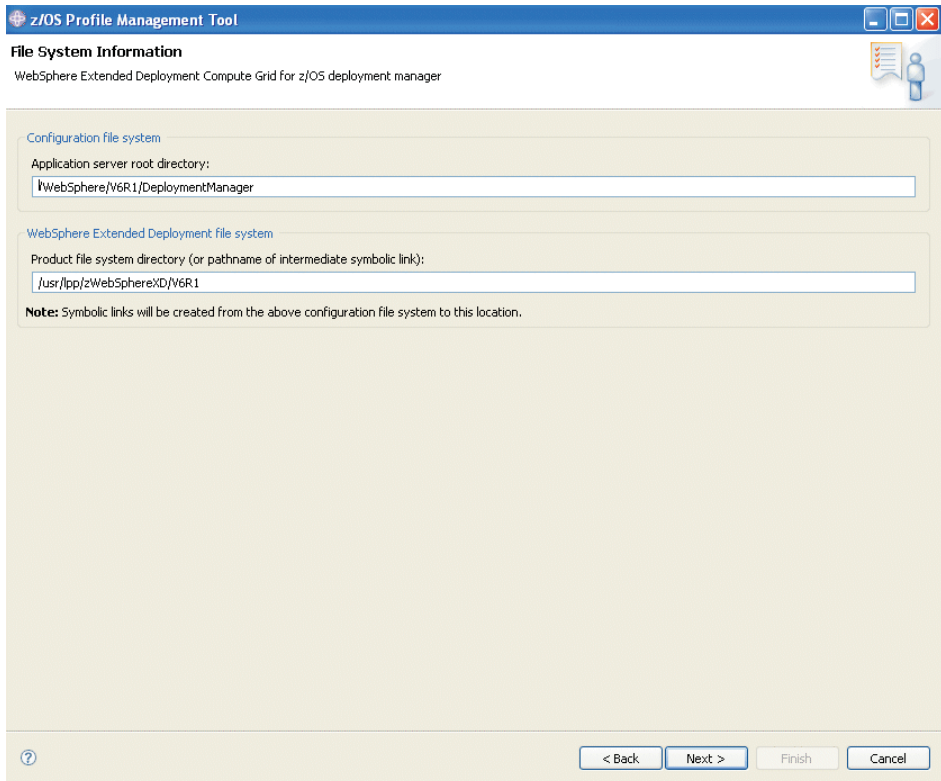

10. Specify the file system paths for your deployment manager root directory and WebSphere Extended Deployment product files. Then, click **Next**. The Ports Values Assignment panel opens:

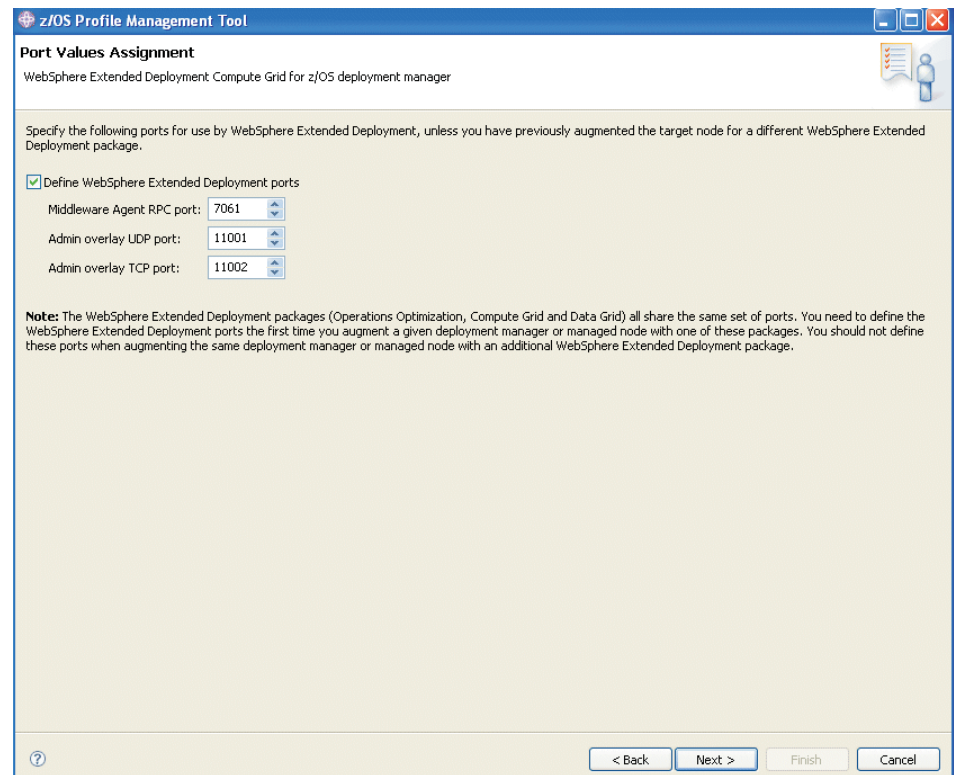

Specify the port numbers for the middleware agent and overly udp/tcpports. The defaults are 7061, 11001, and 1102. When you are customizing jobs for other components in WebSphere Extended Deployment, ensure that you use different ports than you specify for Compute Grid.

11. Click **Next**. The Job Statement Definition panel opens:

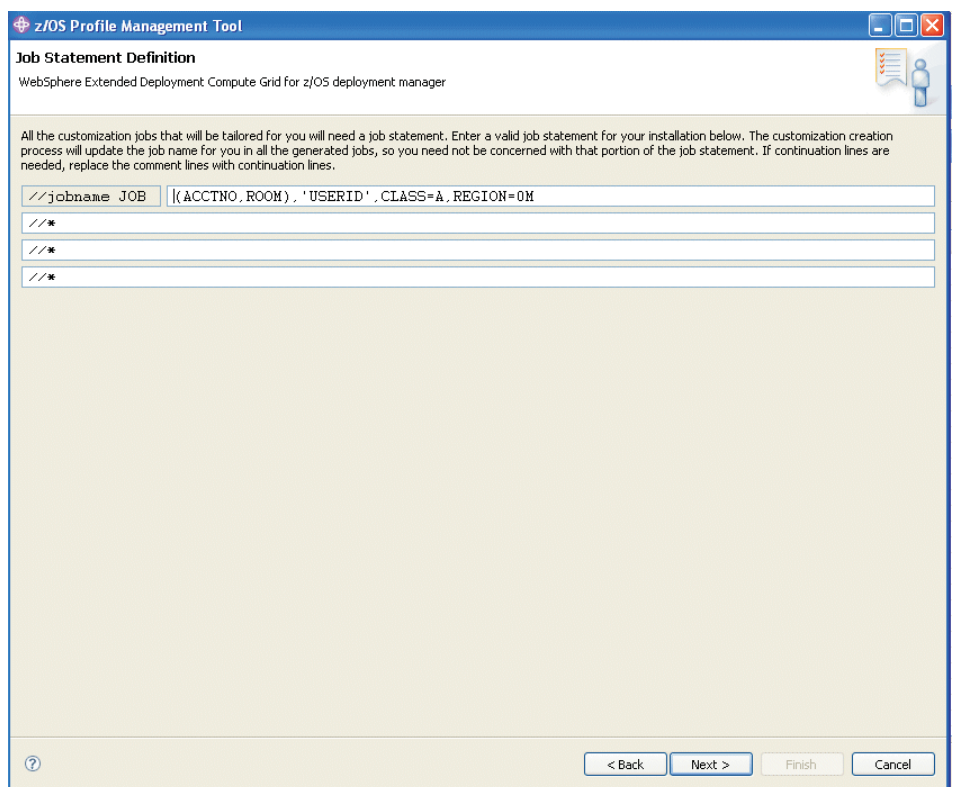

12. Specify the job card information necessary to run the generated jobs, then click **Next**. the Customization Definition Summary panel opens:

<span id="page-14-0"></span>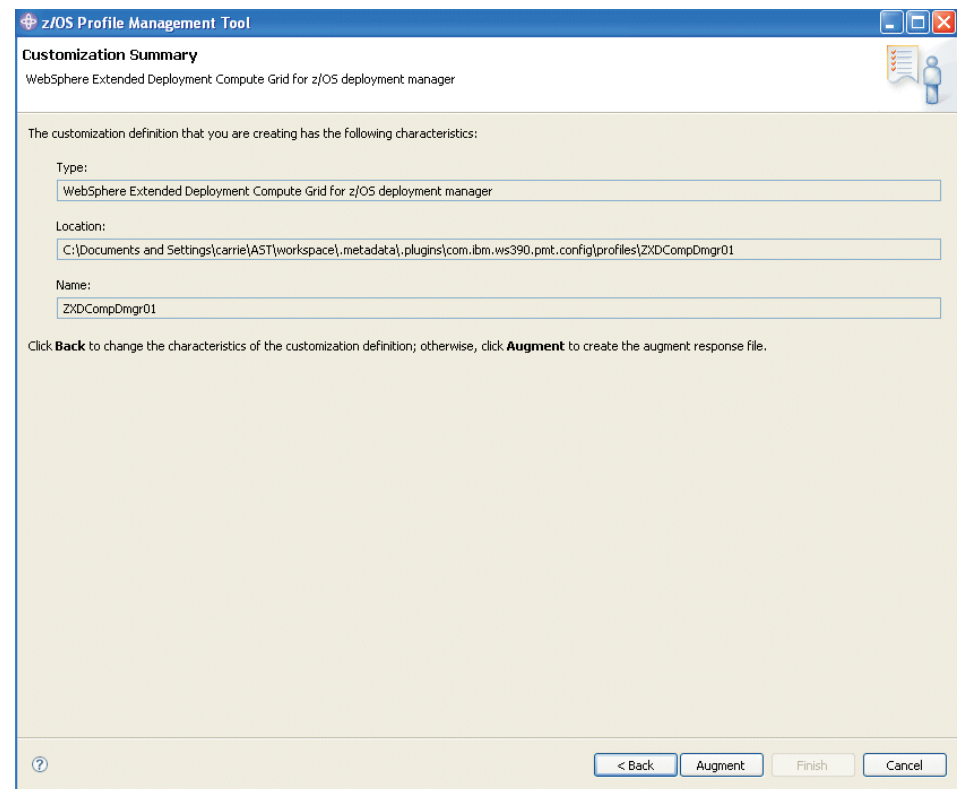

13. If you are satisfied with the job summary, click **Augment**. The panel will refresh with this message displayed: . Click **Finish**.

The panel will refresh with this message displayed: The customization definition was successfully created

Click Finish and upload the customization definition to your target z/OS system.

### **Using the Profile Management Tool for z/OS to customize a managed application server profile**

This topic describes the process for generating and running a customization job for a managed application server profile. Although this article focuses on Compute Grid customization, the differences for installing the other WebSphere Extended Deployment components, Data Grid and Operations Optimization, are explained throughout the article where applicable.

Install Application Server Toolkit Version 6.1.1, the 6.1.1.2 update, and the WebSphere Extended Deployment for z/OS Profile Management Tool optional feature. Ensure that the application profile to which you intend to add WebSphere Extended Deployment Compute Grid is federated into your WebSphere Application Server cell.

Use the Profile Management Tool to generate customization jobs and upload them to your target z/OS system.

- 1. Start the Profile Management Tool. Click **Start > Programs > IBM WebSphere > Application Server Toolkit**, where you will be asked to select a local workspace.
- 2. From the menu bar, select **Window > Preferences**.
- 3. Expand Server and select **WebSphere for z/OS Customization**.
- 4. Click **Augment**. The Welcome to z/OS Customization panel opens, showing the list of augment options. Select **WebSphere Extended Deployment for Compute Grid for z/OS managed (custom) node**.

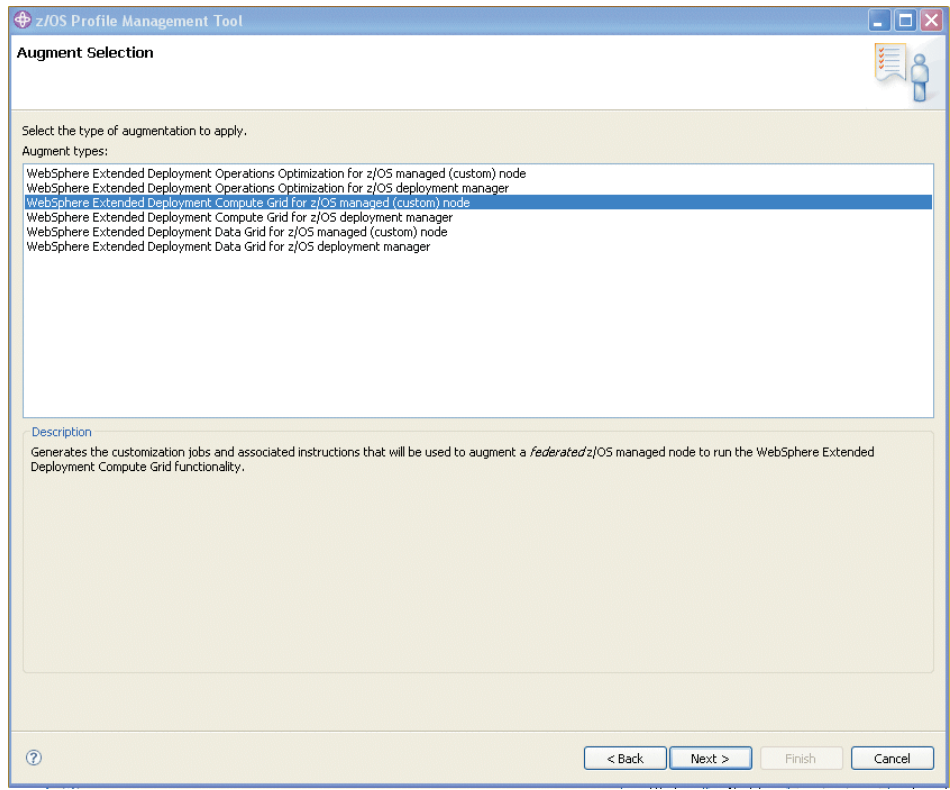

5. Click **Next**. The Customization Name and Location panel opens:

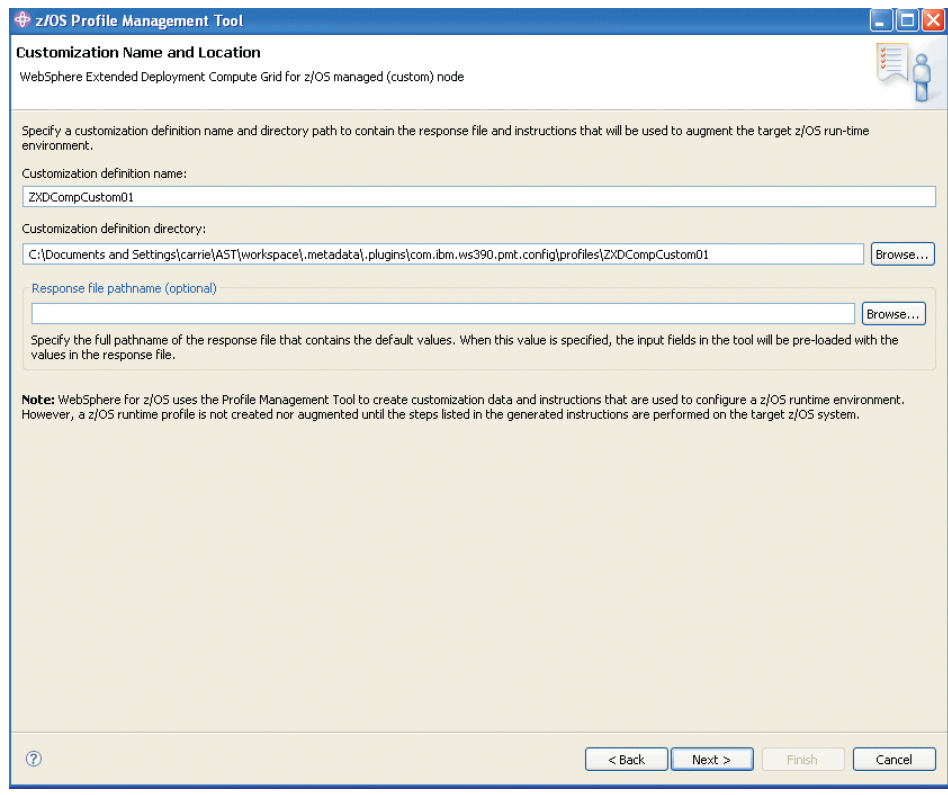

**Tip**: Get field help by hovering your cursor over each field.

- 6. Specify a customization definition name, and a customization definition directory in the respective fields. The definition directory is where the definition you are now creating will be stored on your machine. The default names are acceptable, but you can change them if you prefer. The response file pathname is optional.
- 7. Click **Next**. The Target Data Sets panel opens:

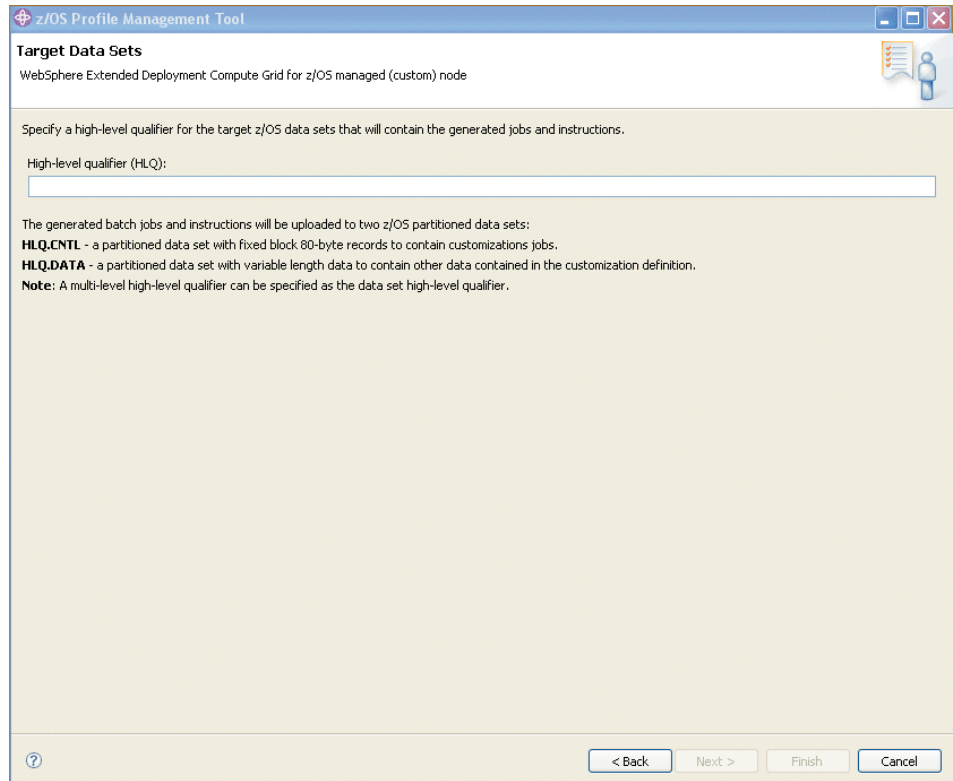

- 8. In the High-level qualifier (HLQ) field, specify the high level qualifier of the CNTL and DATA datasets that will hold your customization jobs and associated data on the z/OS system where the customization jobs will run. You can specify multiple dot-delimited tokens to establish your naming convention. For example, USER87.XD61PID. Use a different dataset naming pattern for each node. Consider using the WebSphere Application Server cell and node short names in the dataset name to clearly identify the purpose of each set of customization jobs.
- 9. Click **Next**. The File System Information panel opens:

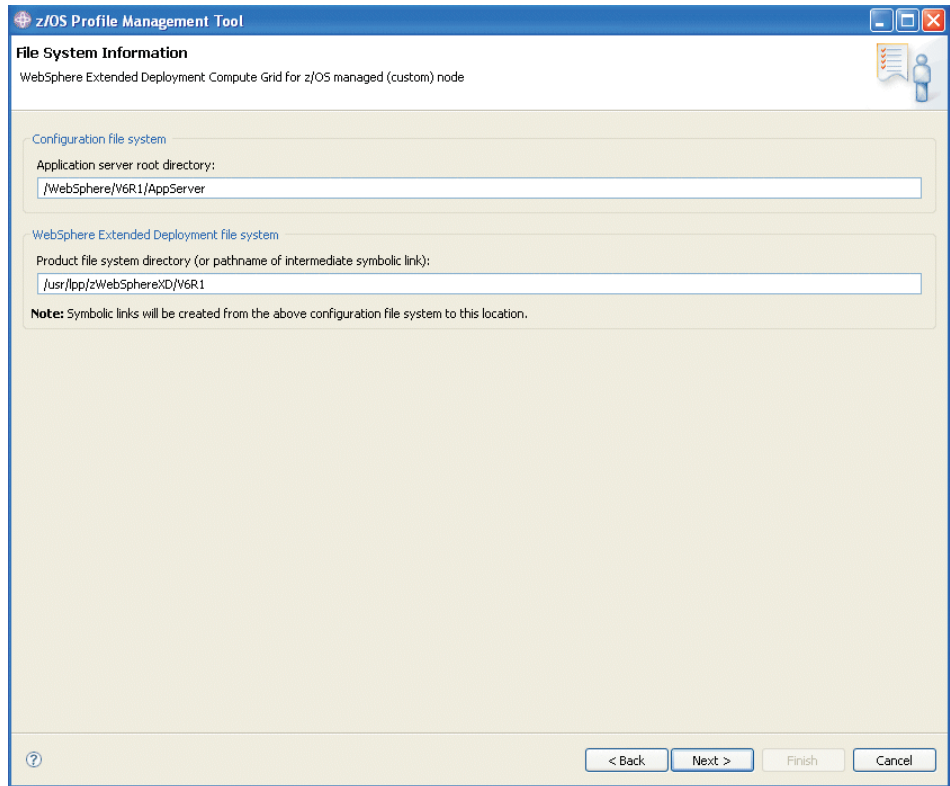

10. Specify the file system paths for your application server root directory and WebSphere Extended Deployment product files. Then, click **Next**. The Ports Values Assignment panel opens:

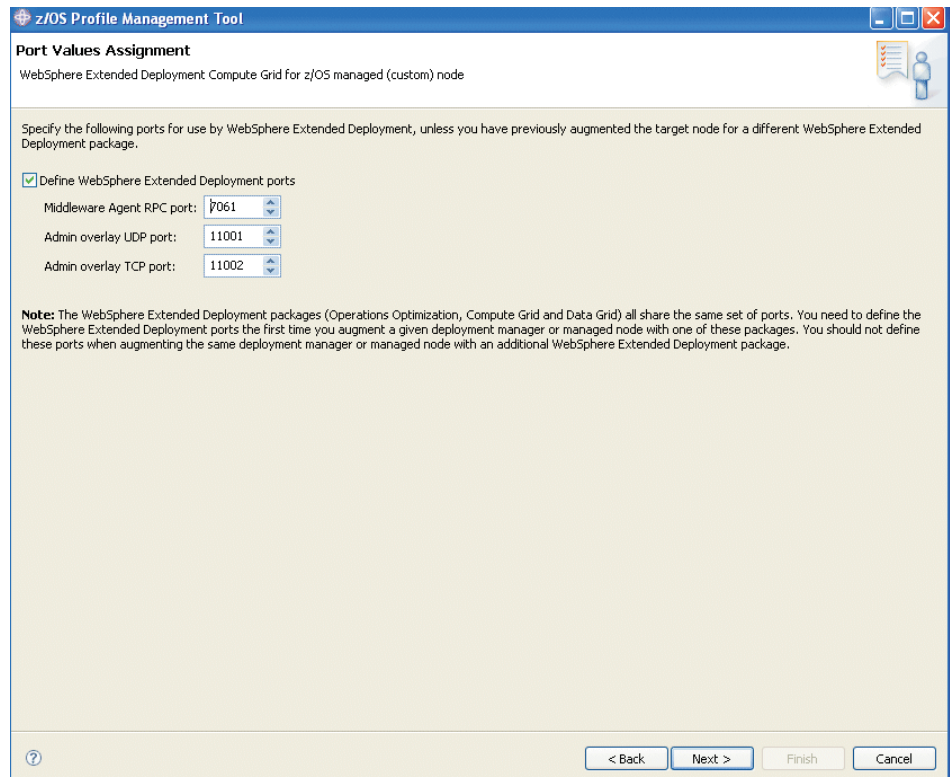

Specify the port numbers for the middleware agent and overly udp/tcpports. The defaults for the deployment manager are 7061, 11001, and 1102. When you are customizing jobs for other components in WebSphere Extended Deployment, ensure that you use different ports than you specify for Compute Grid.

11. Click **Next**. The Security Information panel opens:

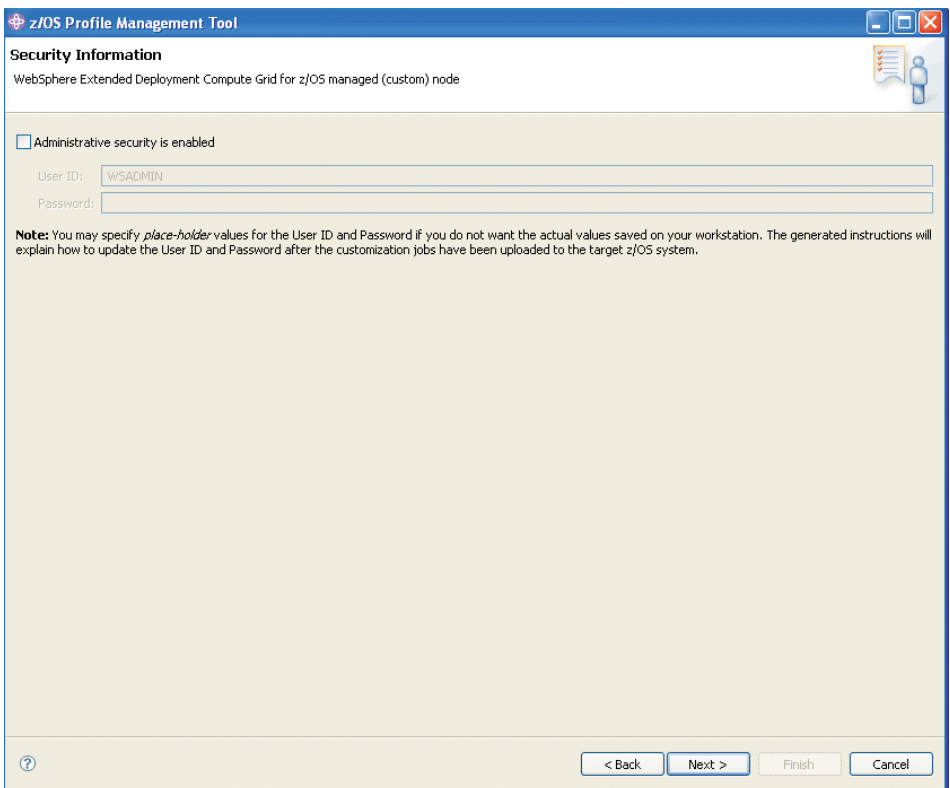

Click the **Administrative security is enabled** checkbox *only* if WebSphere Application Server security is enabled in the target WebSphere Application Server cell. If security is enabled, you must supply a WebSphere Application Server administrative user ID and password. The user must have either configurator or administrator role privileges.

12. Click **Next**. The Job Statement Definition panel opens:

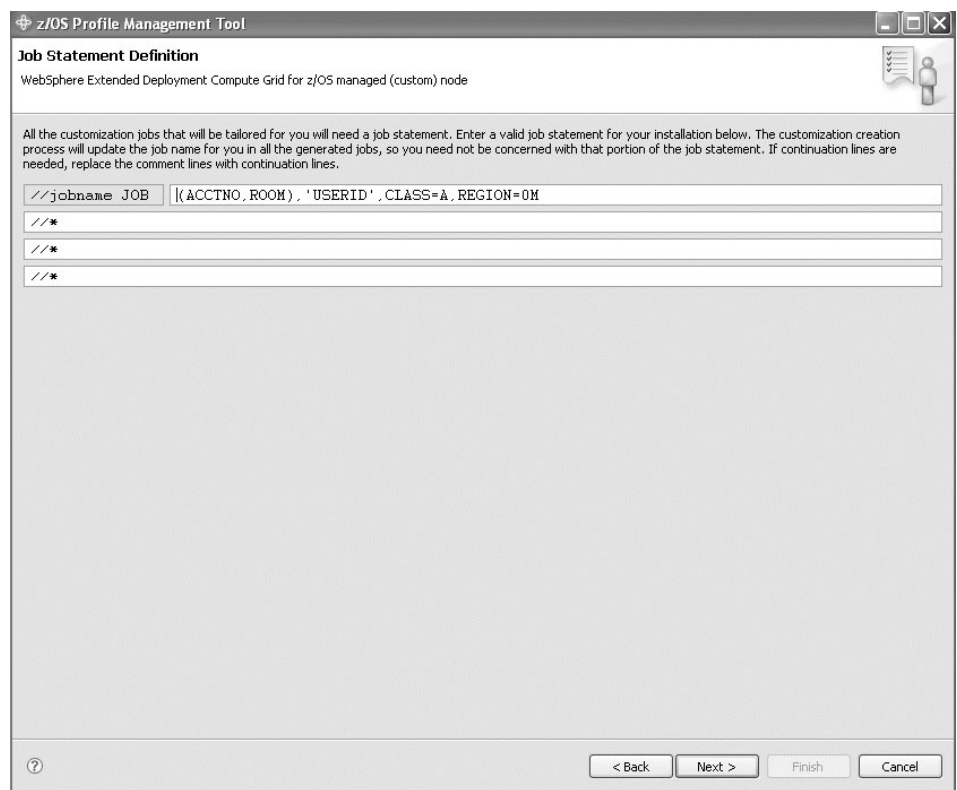

13. Specify the job card information necessary to run the generated jobs, then click **Next**. The Customization Definition Summary panel opens:

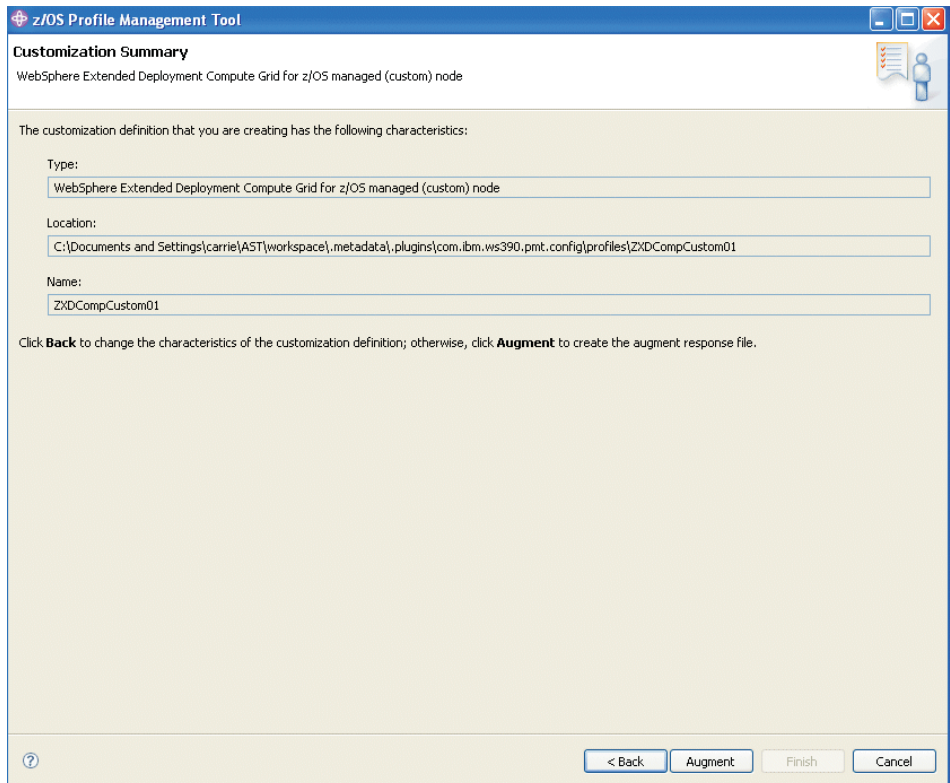

14. If you are satisfied with the job summary, click **Augment**. The panel will refresh with this message displayed: **The customization definition was successfully created**. Click **Finish**.

Click **Finish** and upload the customization definition to your target z/OS system.

### <span id="page-21-0"></span>**Uploading a customized job**

This topic describes how to upload the customization data, or job, to the target z/OS system.

Use the Profile Management Tool to create custom jobs.

Perform the following steps to upload a customization definition, or job, to your target z/OS system.

1. In the Preferences window, click the job definition in the right panel that you want to upload:

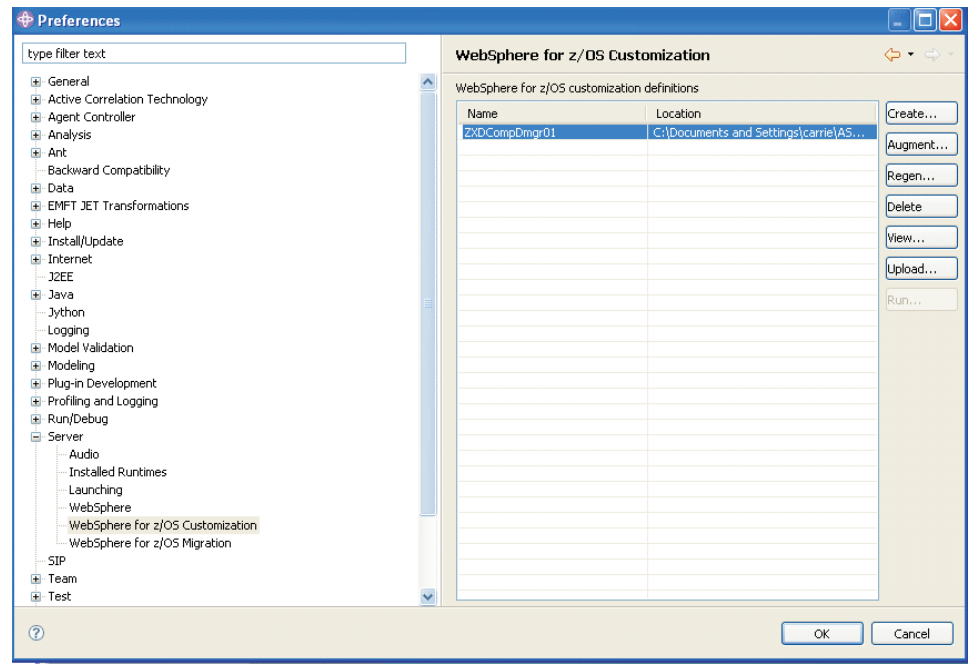

2. Click **Upload**. The Upload Customization Definition panel opens:

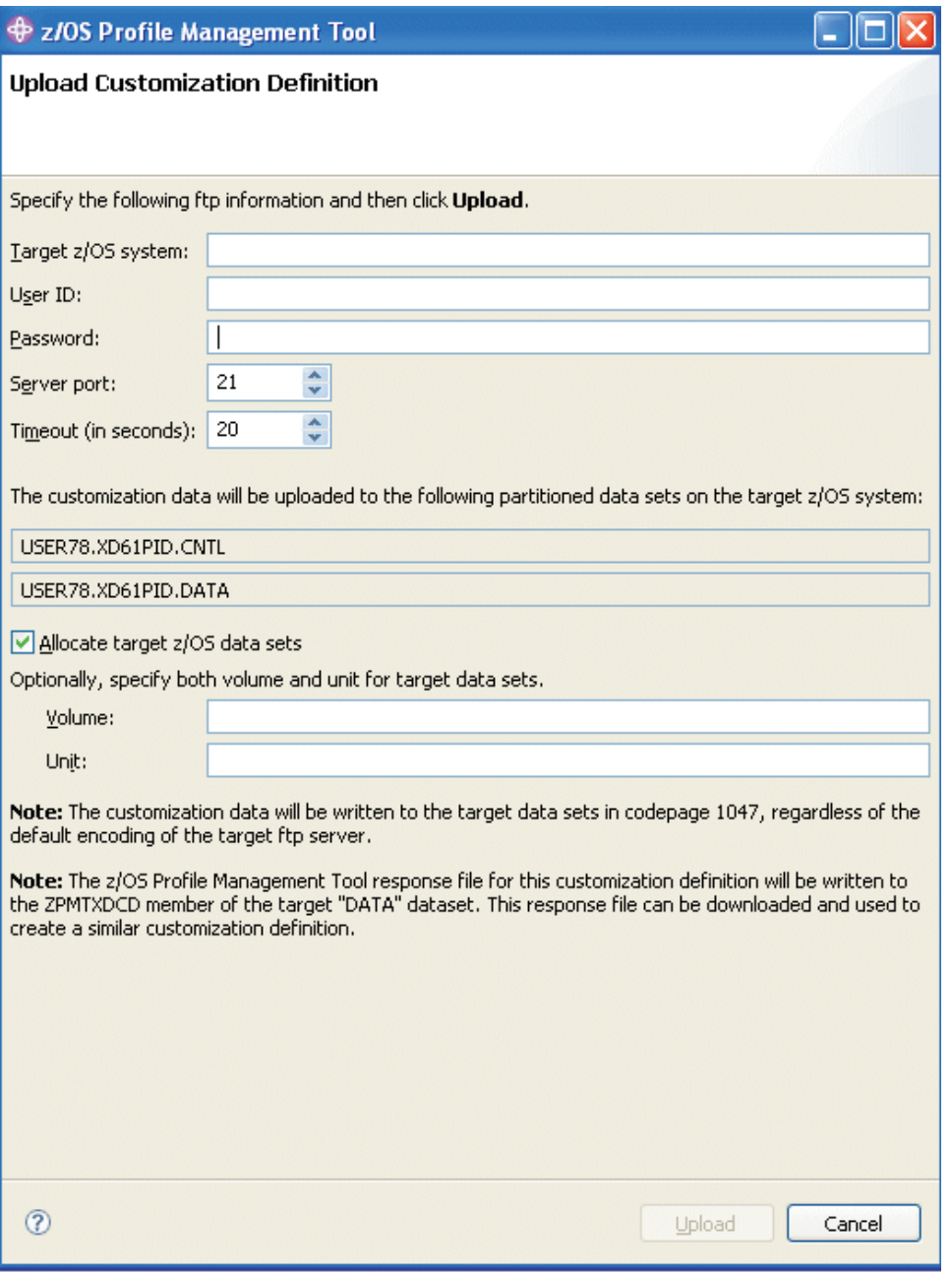

**Tip**: For field-specific help, hover your cursor over a field.

- 3. Specify your target z/OS system name, port, user ID and password. Use the ID that was created for the customization jobs for WebSphere Application Server. Ideally, use the same user ID as the one you used to create your Network Deployment cell.
- 4. Check **Allocate target z/OS data sets** if you want to dynamically allocate the target datasets. You can optionally pre-allocate them or reuse previously allocated datasets.
- 5. Click **Upload**. A successful upload opens the following panel:

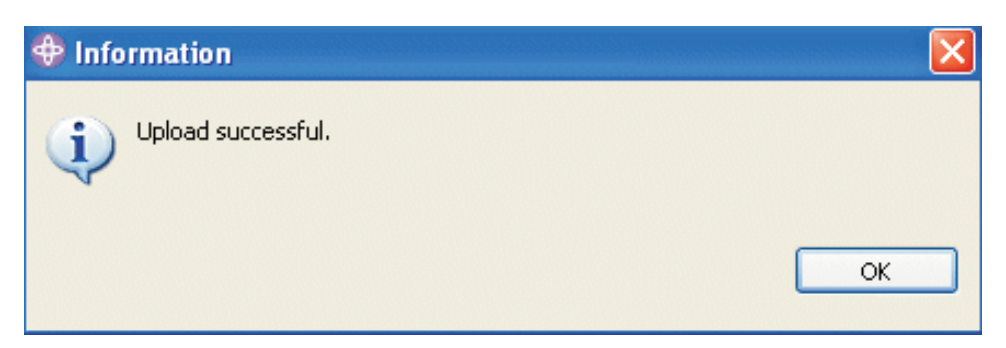

6. From the Preferences panel, click **View**. At the bottom of the panel, click the **Instructions** tab. Follow the customized instructions to complete the customization.

### <span id="page-24-0"></span>**Notices**

References in this publication to IBM products, programs, or services do not imply that IBM intends to make these available in all countries in which IBM operates. Any reference to an IBM product, program, or service is not intended to state or imply that only IBM's product, program, or service may be used. Any functionally equivalent product, program, or service that does not infringe any of IBM's intellectual property rights may be used instead of the IBM product, program, or service. Evaluation and verification of operation in conjunction with other products, except those expressly designated by IBM, is the user's responsibility.

IBM may have patents or pending patent applications covering subject matter in this document. The furnishing of this document does not give you any license to these patents. You can send license inquiries, in writing, to:

IBM Director of Licensing IBM Corporation 500 Columbus Avenue Thornwood, New York 10594 USA

Licensees of this program who wish to have information about it for the purpose of enabling: (i) the exchange of information between independently created programs and other programs (including this one) and (ii) the mutual use of the information which has been exchanged, should contact:

IBM Corporation Mail Station P300 522 South Road Poughkeepsie, NY 12601-5400 USA Attention: Information Requests

Such information may be available, subject to appropriate terms and conditions, including in some cases, payment of a fee.

## <span id="page-26-0"></span>**Trademarks and service marks**

The following terms are trademarks of IBM Corporation in the United States, other countries, or both:

- AIX
- CICS
- Cloudscape
- $\cdot$  DB2
- Domino
- IBM
- Lotus
- RACF
- Redbooks
- Tivoli
- WebSphere
- $z/OS$

Java and all Java-based trademarks are trademarks of Sun Microsystems, Inc. in the United States, other countries, or both.

LINUX is a trademark of Linus Torvalds in the U.S., other countries, or both.

Microsoft, Windows, Windows NT, and the Windows logo are trademarks of Microsoft Corporation in the United States, other countries, or both.

UNIX is a registered trademark of The Open Group in the United States and other countries.

Other company, product, and service names may be trademarks or service marks of others.